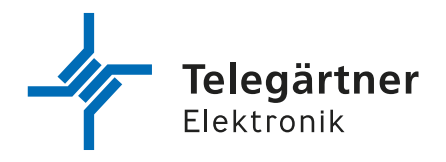

DE

# **IPG 141**

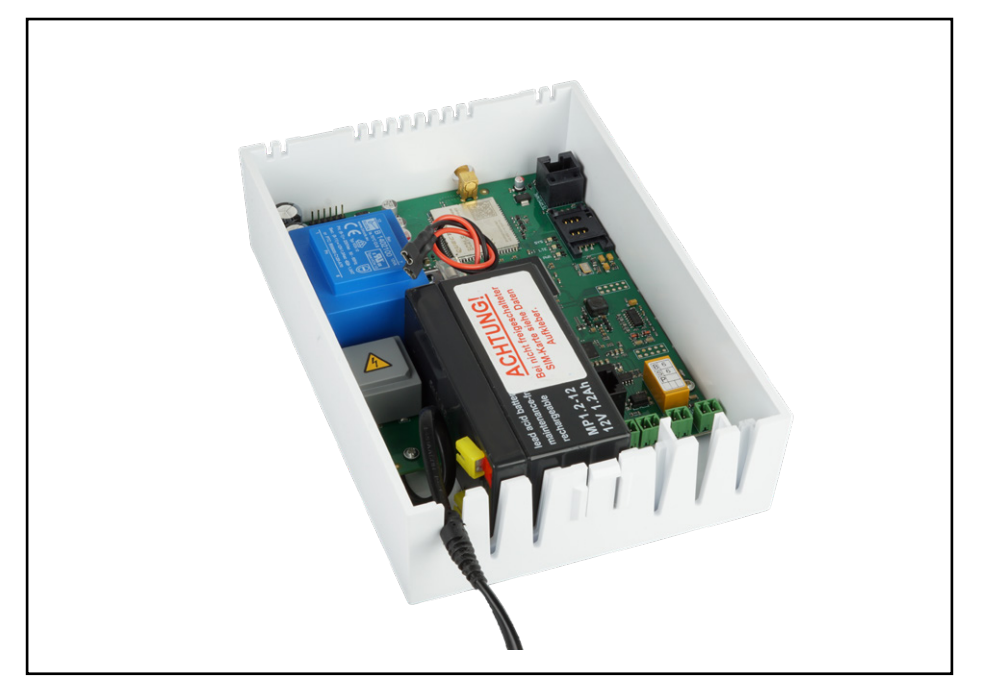

# **IPG141** Montage- und Gebrauchsanleitung

# **WICHTIGE SICHERHEITSHINWEISE**

Diese Anleitung beinhaltet wichtige Anweisungen, die bei der Montage und Konfiguration des Geräts unbedingt zu beachten sind.

Bitte lesen Sie alle Anweisungen aufmerksam durch bevor Sie mit den Arbeiten beginnen und bewahren Sie diese Anleitung für spätere Arbeiten beim Gerät auf.

Der Gesetzgeber fordert, dass wir Ihnen wichtige Hinweise für Ihre Sicherheit geben und Sie darauf hinweisen, wie Sie Schäden am Gerät und an anderen Einrichtungen vermeiden.

Telegärtner Elektronik GmbH haftet nicht für Schäden, die aus fahrlässiger oder vorsätzlicher Missachtung der Anweisungen in dieser Anleitung entstehen!

- Montage, Installation und Inbetriebnahme dürfen nur durch Elektrofachpersonal vorgenommen werden.
- Für Arbeiten an Anlagen mit Netzanschluss 230 V-Wechselspannung sind die Sicherheitsanforderungen nach DIN VDE 0100 zu beachten.
- Lassen Sie keine Flüssigkeiten in das Innere des Gerätes eindringen. Elektrische Schläge oder Kurzschlüsse können die Folge sein.
- Verlegen Sie die Anschlussleitungen unfallsicher!
- Schützen Sie das Gerät vor Staub, aggressiven Flüssigkeiten und Dämpfen.
- Bei Gewitter dürfen die Anschlussleitungen nicht installiert oder angeschlossen werden.
- Bei der Installation von Rufanlagen sind die allgemeinem Sicherheitsbestimmungen für Fernmeldeanlagen nach VDE 0800 zu beachten:
	- getrennte Leitungsführung von Netzspannung und Kleinspannung
	- Mindestabstand von 10 cm bei gemeinsamer Leitungsführung
	- Einsatz von Trennstegen zwischen Stark- und Schwachstromleitungen in gemeinsam genutzten Kabelkanälen
	- Alle Anschlussleitungen nur bei ausgeschalteter Spannung anschließen oder entfernen

# **TECHNISCHER SUPPORT**

Falls Sie Schwierigkeiten mit der Inbetriebnahme oder Konfiguration des Produkts haben, stehen Ihnen unsere erfahrenen Mitarbeiter des technischen Supports zur Verfügung.

Montag - Donnerstag von 07.00 - 16.30 Uhr Freitag von 07.00 - 13.00 Uhr

E-Mail: service@tge-gruppe.de Telefon: +49 7951 488 9200

# **ESD-WARNUNG**

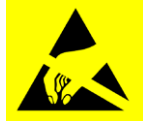

Sie könnten elektrostatisch aufgeladen sein.

Vor Öffnen des Gehäuses und Arbeiten an der Verkabelung müssen Sie sich durch Berühren von geerdeten Metallteilen entladen, um Schäden am Gerät zu vermeiden.

# **Inhaltsverzeichnis**

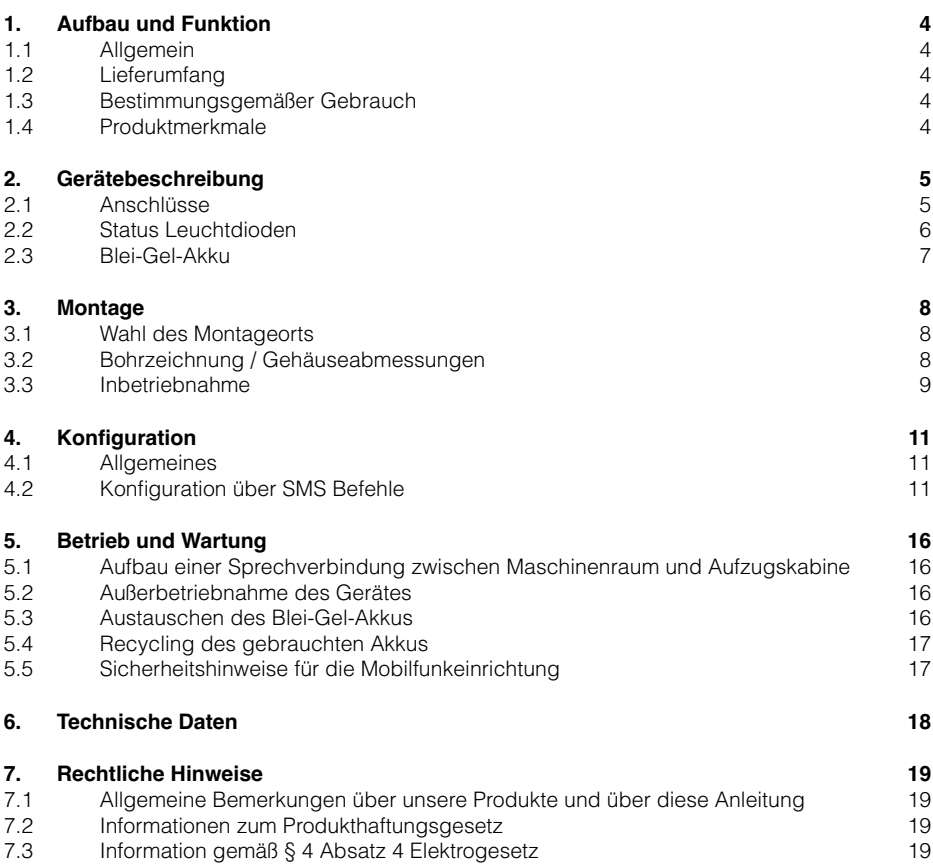

# <span id="page-3-0"></span>**1. Aufbau und Funktion**

# **1.1 Allgemein**

Vielen Dank, dass Sie sich für unser IP-Gateway IPG 141, nachfolgend IPG genannt, entschieden haben. Das IPG erlaubt Ihnen den zukunftssicheren Betrieb von analogen Notrufgeräten über das 4G Netz.

Für Sprachverbindungen kommt die VoLTE Technologie (= Voice over LTE) zum Einsatz. Ein Vorteil der VoLTE Technologie ist unter anderem die optimierte Sprachqualität, der schnellere Verbindungsaufbau und die Möglichkeit Sprach und Datenverbindungen parallel zu unterstützen.

# **1.2 Lieferumfang**

- IPG 141
- Akku 12 V / 1,2 Ah
- Montage und Bedienungsanleitung
- Beipack mit Montagematerial

# **1.3 Bestimmungsgemäßer Gebrauch**

- Das IPG darf nur zum Anschluss von analogen Notruftelefonen und Telefonanlagen der Firma Telegärtner Elektronik GmbH sowie ausdrücklich von uns hierfür freigegebene Fremdprodukte verwendet werden.
- Zur Überbrückung von Stromausfällen verfügt das IPG über eine ausreichend dimensionierte Akkupufferung. An dieser dürfen weder Veränderungen vorgenommen, noch dürfen zusätzliche Verbraucher an den Anschlussklemmen des Akkus angeschlossen werden.
- Bei einer Akkustörung (Leuchtdiode POWER leuchtet rot) ist der Akku umgehend zu erneuern.

# **1.4 Produktmerkmale**

- Einsatz der VoLTE Technologie für Sprachtelefonie
- Ausgang für eine gepufferte Spannungsversorgung eines Endgerätes
- Status Anzeigen über LEDs
- 1 Meldeausgang (potenzialfrei)
- SMA Antennenanschluss

# <span id="page-4-0"></span>**2. Gerätebeschreibung**

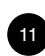

#### **2.1 Anschlüsse**

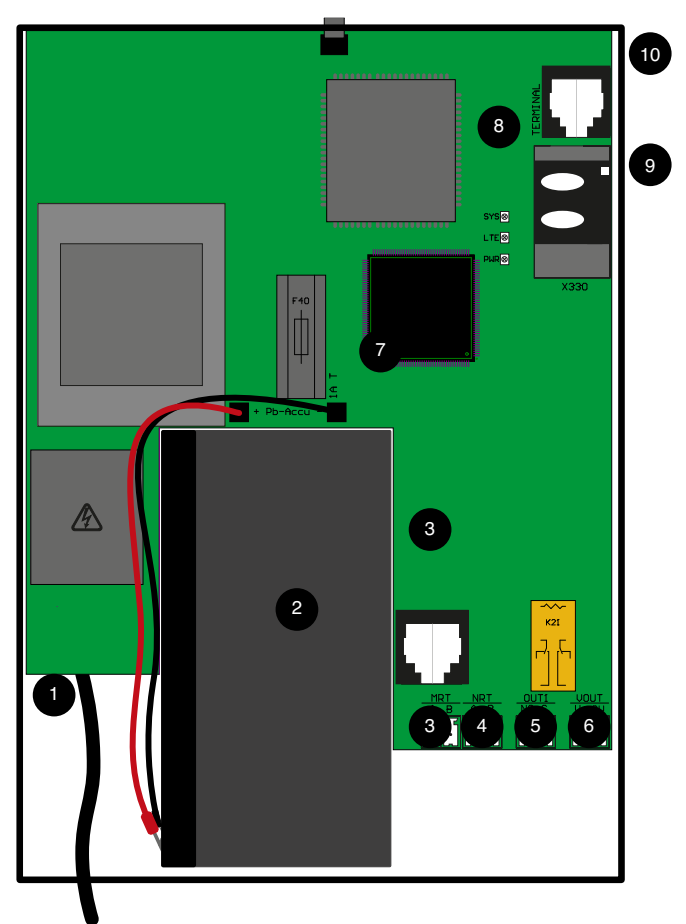

- 1. Netzzuleitung
- 2. Blei-Gel-Akku
- 3. Anschluss MRT

Das IPG verfügt über einen integrierten Maschinenraum-Sprechadapter (MSA). Es entfällt somit die Montage eines separaten MSA.

Es muss lediglich ein Maschinenraumtelefon installiert werden, welches entweder an die Klemmen MRT oder die entsprechende RJ12 Buchse angeschlossen wird.

Die Polung am a/b-Port "MRT" braucht nicht beachtet zu werden.

# 4. Anschluss NRT

An die 2-polige Klemme wird der analoge a/b-Port für das Notrufgerät bereitgestellt. Die Polung am a/b-Port "NRT" braucht nicht beachtet zu werden.

# <span id="page-5-0"></span>5. Anschluss OUT 1

Der Ausgang dient zur Meldung einer Störung des IPG an eine externe Meldeeinheit. Damit könnte z.B. ein Aufzug stillgelegt werden, wenn durch einen Ausfall des 4G Netzes der Aufzugnotruf nicht mehr gewährleistet ist.

Der Alarm-Ausgang ist als potenzialfreier Schaltkontakt ausgeführt und kann in den Betriebsarten Öffner (NC) oder Schließer (NO) betrieben werden.

### 6. Anschluss VOUT

An die Klemmen V+ / 0V kann die Spannungsversorgung für einen Verbraucher (NRT) abgegriffen werden. Die Ausgangsspannung an diesem Ausgang ist gepuffert; d.h. die Versorgung steht auch während eines Stromausfalles zur Verfügung. Bitte achten Sie auf die korrekte Polung zum Anschluss ihres Verbrauchers.

#### 7. Feinsicherung und Anschlussleitungen zum Akku

8. Status Leuchtdioden

# 9. Slot für SIM-Karte

Slot für eine Standard-2FF SIM-Karte. Die SIM-Karte ist im Normalfall werksseitig bereits eingelegt und muss nur noch freigeschaltet werden. Beachten Sie hierzu die Hinweise auf der Verpackung, bzw. auf dem Gehäuse.

#### 10. Terminal-Buchse

Buchse zum Anschluss des Programmierkabels (PRK) oder des Programmiergerätes PRG100.

# 11. SMA Antennenbuchse

Am Antennenanschluss kann eine Antenne mit SMA-Stecker angeschlossen werden.

# **2.2 Status Leuchtdioden**

#### 2.2.1 Allgemein

Zweifarbige Status-Leuchtdioden (LEDs) geben Auskunft über den aktuellen Zustand des IPGs.

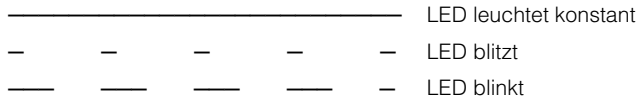

#### 2.2.2 Leuchtdiode SYS

Die LED SYS zeigt den aktuelle Status des IPGs an.

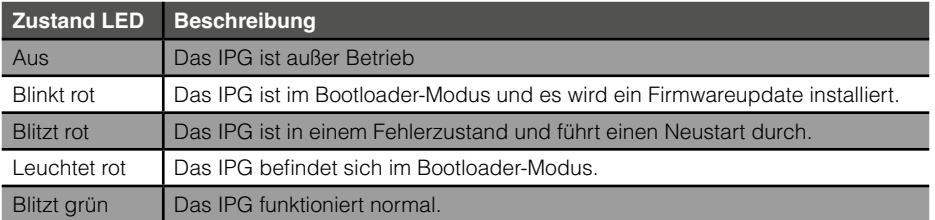

# <span id="page-6-0"></span>2.2.3 Leuchtdiode LTE

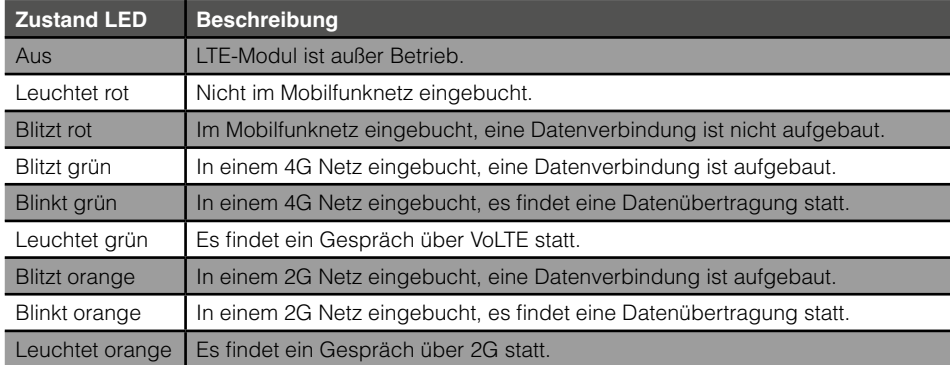

Zeigt den Status der Mobilfunkverbindung an.

### 2.2.4 Leuchtdiode PWR

Zeigt den Status der Spannungsversorgung an:

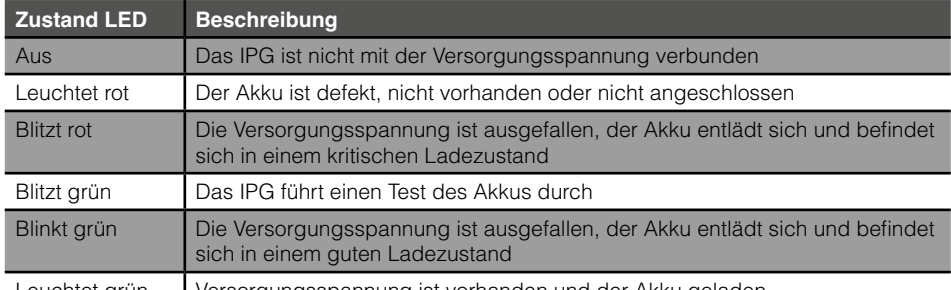

Leuchtet grün | Versorgungsspannung ist vorhanden und der Akku geladen

# **2.3 Blei-Gel-Akku**

Zur Notstromversorgung wird ein Blei-Gel-Akku mit 12 V / 1,2 Ah verwendet. Dieser Akku verfügt im Normalfall über genügend Ladung, um die einwandfreie Funktion des IPG bei einem Stromausfall für mindestens eine Stunde problemlos zu gewährleisten.

Gegen versehentliche Verpolung beim Einbau oder Kurzschlüssen ist eine Feinsicherung auf der Platine vorgesehen.

Durch automatische Tests wird der Akku regelmäßig (ab Werk jede Stunde) auf ausreichende Ladung und Funktion überprüft. Probleme mit dem Akku werden über folgende Wege angezeigt bzw. können wie folgt mitgeteilt werden:

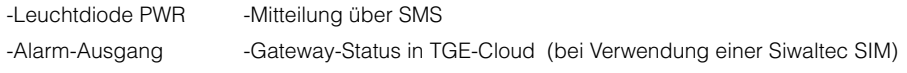

Wird ein Nachlassen der zulässigen Leistungsfähigkeit erkannt, wird dies durch die PWR-LED signalisiert. Sie haben noch etwas Zeit zu reagieren, z.B. um einen Ersatzakku zu bestellen und den Austausch zur nächsten Revision einzuplanen.

Sollte der Akku als defekt erkannt werden, leuchtet die LED PWR ebenfalls rot. Zusätzlich zur SMS könnte der Aufzug über den Alarm-Ausgang (OUT 1) stillgelegt werden.

<span id="page-7-0"></span>Genauere Informationen über den Akkuzustand erhalten Sie entweder über das per Programmiergerät PRG 100 zugängliche Menü "Info **»** System **»** Akku", oder über eine SMS an das IPG mit dem Befehl "BATTERY?".

Zum Schutz einer Tiefentladung des Akkus wird das IPG automatisch, wenn sich der Akku auf 9,6V entladen hat, abgeschaltet.

Kehrt die Netzstromversorgung zurück wird der Akku automatisch wieder aktiviert und aufgeladen.

# **3. Montage**

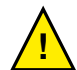

#### **Achtung:**

**Vor Installationsarbeiten an den Anschlussklemmen und den daran angeschlossenen Leitungen muss das IPG von der Versorgungsspannung (Netzversorgung abklemmen) und vom integrierten Blei-Gel-Akku (Pluspol abziehen) getrennt werden. Verbinden Sie das IPG erst mit Akku und Versorgungsspannung, wenn Sie alle Installationsarbeiten beendet haben.**

### **3.1 Wahl des Montageorts**

Die Montage des IPG erfolgt an einem geeigneten Ort im Schachtkopf oder im Maschinenraum, der folgende Kriterien erfüllt:

- Ausreichender Mobilfunkempfang.
- Ausreichender Abstand der Antenne zum IPG und anderen elektronischen oder elektrischen Geräten.
- Ausreichender Abstand zu potenziellen Störquellen wie Frequenzumrichter oder anderen Funksendern.
- Das IPG muss zu Wartungszwecken zugänglich sein.
- Getrennte Verlegung der Netz- und Kommunikationsleitungen.

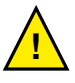

#### **Hinweis:**

**Eine Montage des IPGs auf dem Fahrkorb wird von uns ausdrücklich nicht empfohlen, da hier kein stetig ungestörter Mobilfunkempfang garantiert werden kann.**

#### **3.2 Bohrzeichnung / Gehäuseabmessungen**

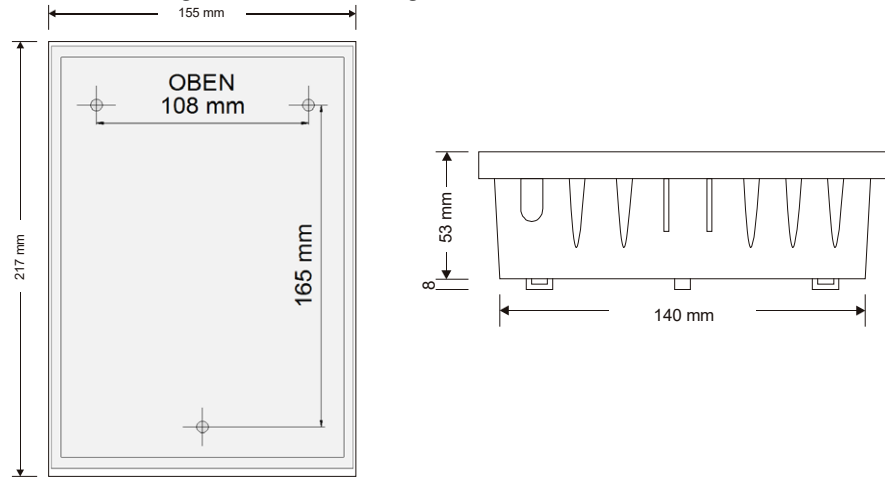

#### <span id="page-8-0"></span>**3.3 Inbetriebnahme**

#### • Gerät an die Wand montieren

Montieren Sie das Gerät mit den mitgelieferten Schrauben und Dübeln an die Wand. Beachten Sie dazu die Hinweise aus Kapitel 3.1 und 3.2.

#### SIM Karte einlegen

Sollte sich noch keine SIM Karte im Kartenhalter befinden, empfehlen wir die Verwendung der von Telegärtner Elektronik vermittelten SIM Karte.

Zum Einlegen der SIM Karte muss das IPG unbedingt von der Netz- und Akkuversorgung getrennt sein.

Drücken Sie mit dem Daumen leicht auf den SIM-Kartenhalter und schieben Sie die obere Klappe vorsichtig mit dem Daumen in Richtung Antennenbuchse bis ein "Klick" hörbar bzw. spürbar wird.

Nun können Sie den Halter vorsichtig nach oben aufklappen.

Schieben Sie die SIM Karte in die Führung. Die korrekte Ausrichtung der abgeschrägten Seite der SIM ist am Halter ersichtlich. Achten Sie darauf, dass die Karte vollständig hineingeschoben wird.

Klappen Sie den Halter wieder nach unten und achten Sie darauf, dass die SIM Karte nicht verkantet.

Schieben Sie den Kartenhalter mit dem Daumen unter leichtem Druck nach vorne, bis dieser spürbar wieder einrastet.

**Die verwendete SIM-Karte muss VoLTE unterstützen. Falls dies nicht der Fall ist, muß ggf. die Netztechnologie auf den Wert automatisch oder 2G konfiguriert werden. Siehe hierzu auch [Seite 15](#page-14-0).**

• Antenne anschließen

Die Antenne darf während des laufenden Betriebs nicht an- und abgeschraubt werden. Bei Arbeiten, die ein An- und Abschrauben der Antenne erfordern, muss das Gerät stromlos gemacht werden!

- NRT und MRT anschließen
- Bei Bedarf Ausgang OUT 1 anschließen
- Akku polungsrichtig anschließen
- Netzversorgung herstellen

Die PWR-LED und SYS-LED leuchten jeweils kurz gelb, die LTE-LED kurz grün auf. Danach beginnt die SYS-LED grün zu blitzen. DIE PWR-LED leuchtet konstant grün. Wenn die Mobilfunkverbindung hergestellt ist beginnt die LTE-LED ebenfalls grün zu blitzen.

#### • Status des IPGs kontrollieren

Um einen Überblick über den Zustand des IPGs zu bekommen, können Sie eine Status-Abfrage mittels eines SMS-Befehls durchführen. Senden Sie hierzu von einem beliebigen Mobiltelefon eine SMS mit dem Befehl "STATUS?" an das IPG. Sie erhalten daraufhin eine Antwort vom IPG in folgendem Format:

IPG 141 v0.21.117 TG<br>
object ID: Cobject ID: Cobjektkennung signal quality: -63 dBm OOOO-

Objektkennung<br>Signalgualität des 4G Netzes VoLTE: active Zustand der **V**oice **o**ver **LTE** Anbindung

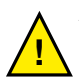

#### **Achtung:**

Sollte in der Status-Antwort "VoLTE: INAKTIV" stehen, ist keine Sprachtelefonie **möglich. Kontaktieren Sie in diesem Fall den technischen Support von Telegärtner Elektronik GmbH.**

#### • Bewertung der Signalstärke

Die Signalqualität wird in der Antwort SMS als dBm Wert und grafisch mittels "OOOOO" Symbole angezeigt. Die Anzahl der Symbole entspricht der Balkenanzeige am Mobiltelefon.  $"00--"$  = zwei Balken,  $"00000"$  = 5 Balken / voller Empfang).

#### • Konfiguration des Notrufgerätes

Nach der korrekten Inbetriebnahme des IPG muss das angeschlossene Notrufgerät konfiguriert werden.

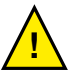

### **Achtung:**

#### **Die vom Notrufgerät zu wählenden Rufnummern müssen im**

**internationalen Format (mit Landesvorwahl) konfiguriert werden; d.h. wenn die Rufnummer 07951 488 9876 in Deutschland angerufen werden soll, muss im Notrufgerät die Rufnummer 0049 7951 488 9876 konfiguriert werden.**

# <span id="page-10-0"></span>**4. Konfiguration**

# **4.1 Allgemeines**

Das IPG lässt sich auf vier verschiedene Arten konfigurieren:

- 1. Konfiguration über SMS-Befehle
- 2. Konfiguration über das Programmiergerät PRG 100
- 3. Konfiguration über Programmiersoftware PRS und Programmierkabel PRK
- 4. Konfiguration über das Webinterface

Stellen Sie vor der Konfiguration des IPGs sicher, dass alle im Kapitel Montage beschriebenen Schritte durchgeführt wurden.

# **4.2 Konfiguration über SMS Befehle**

### 4.2.1 Allgemein

Es können einige Konfigurationen, Statusabfragen oder Aktionen mittels SMS-Befehlen durchgeführt werden. Eine vollständige Konfiguration des IPGs ist jedoch nicht möglich. SMS-Befehle sind eine nützliche Ergänzung für die Inbetriebnahme, insbesondere dann wenn kein Zugriff auf ein PRG 100 oder PRS/PRK besteht. Für sämtliche SMS-Befehle gilt das die Groß-/Kleinschreibung und das Eingabeformat exakt beachtet werden muss.

Einstellungen und sicherheitskritische Abfragen sind mit einer PIN geschützt. Befehle und Abfragen werden nur ausgeführt, wenn die jeweilige SMS mit dem korrekten PIN-Befehl beginnt.

Die Standard-PIN ab Werk lautet "00000000" und kann geändert werden.

Die Abfragen STATUS?, VERSION? und MSG? werden auch ohne Angebe der PIN beantwortet.

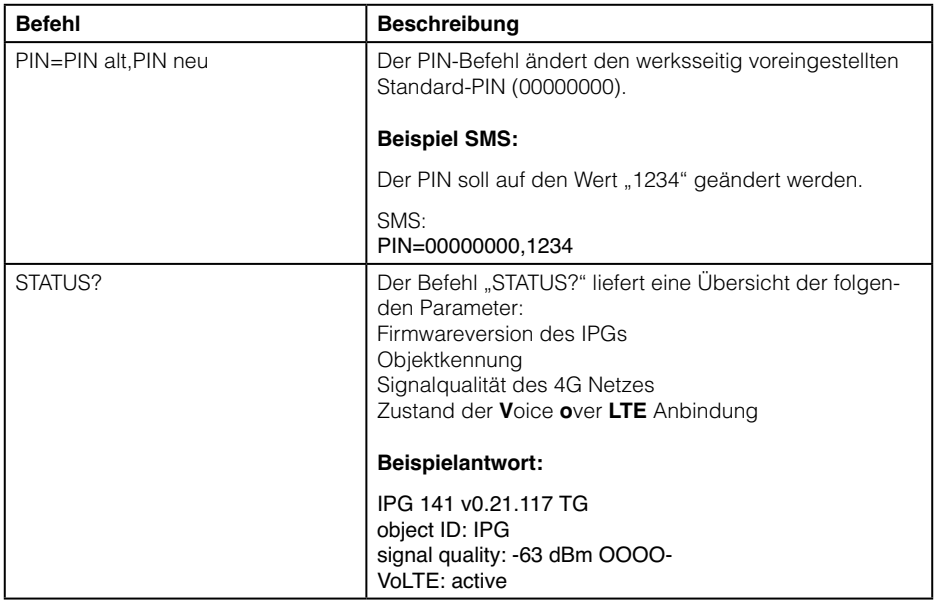

# 4.2.2 SMS-Befehle

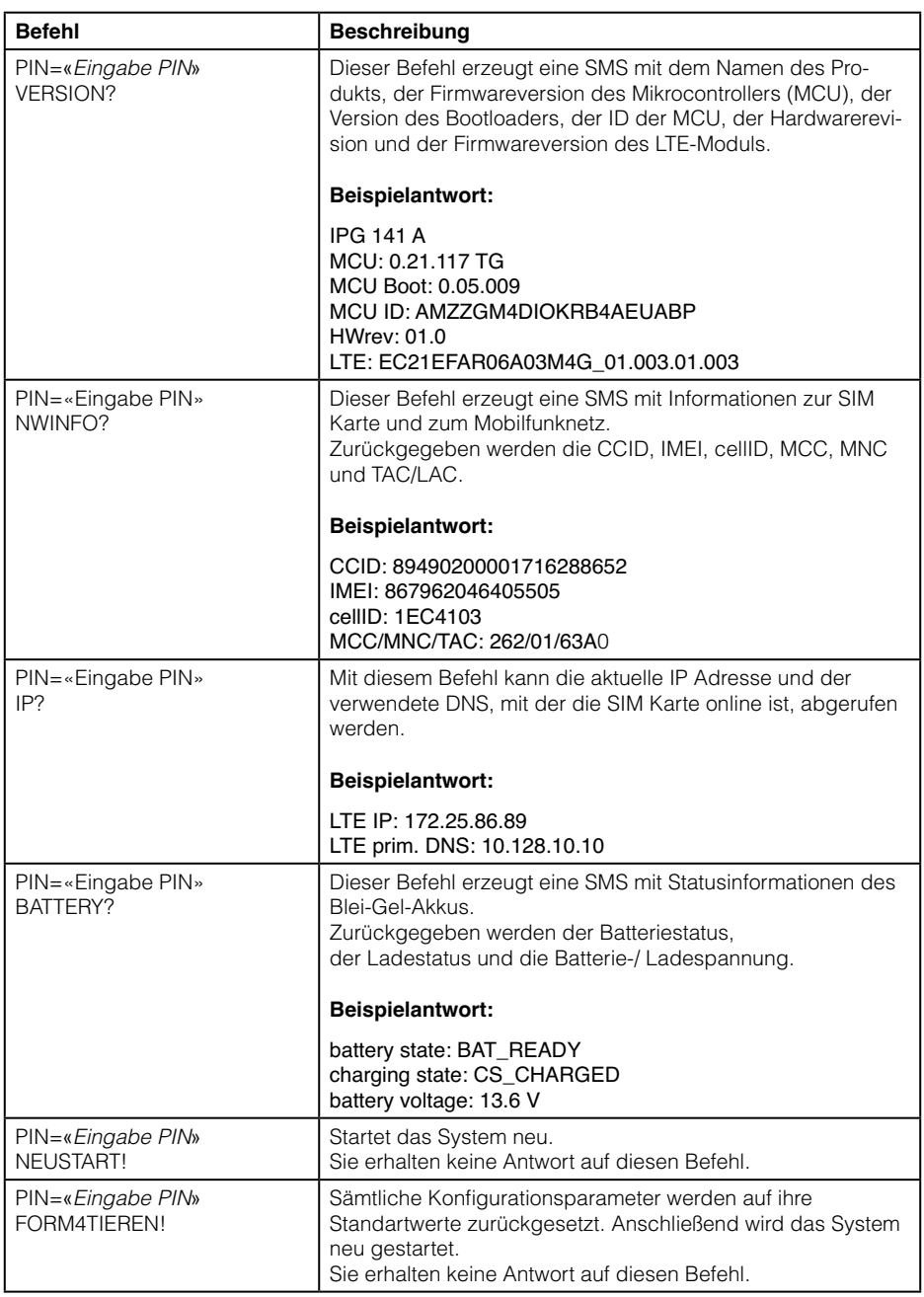

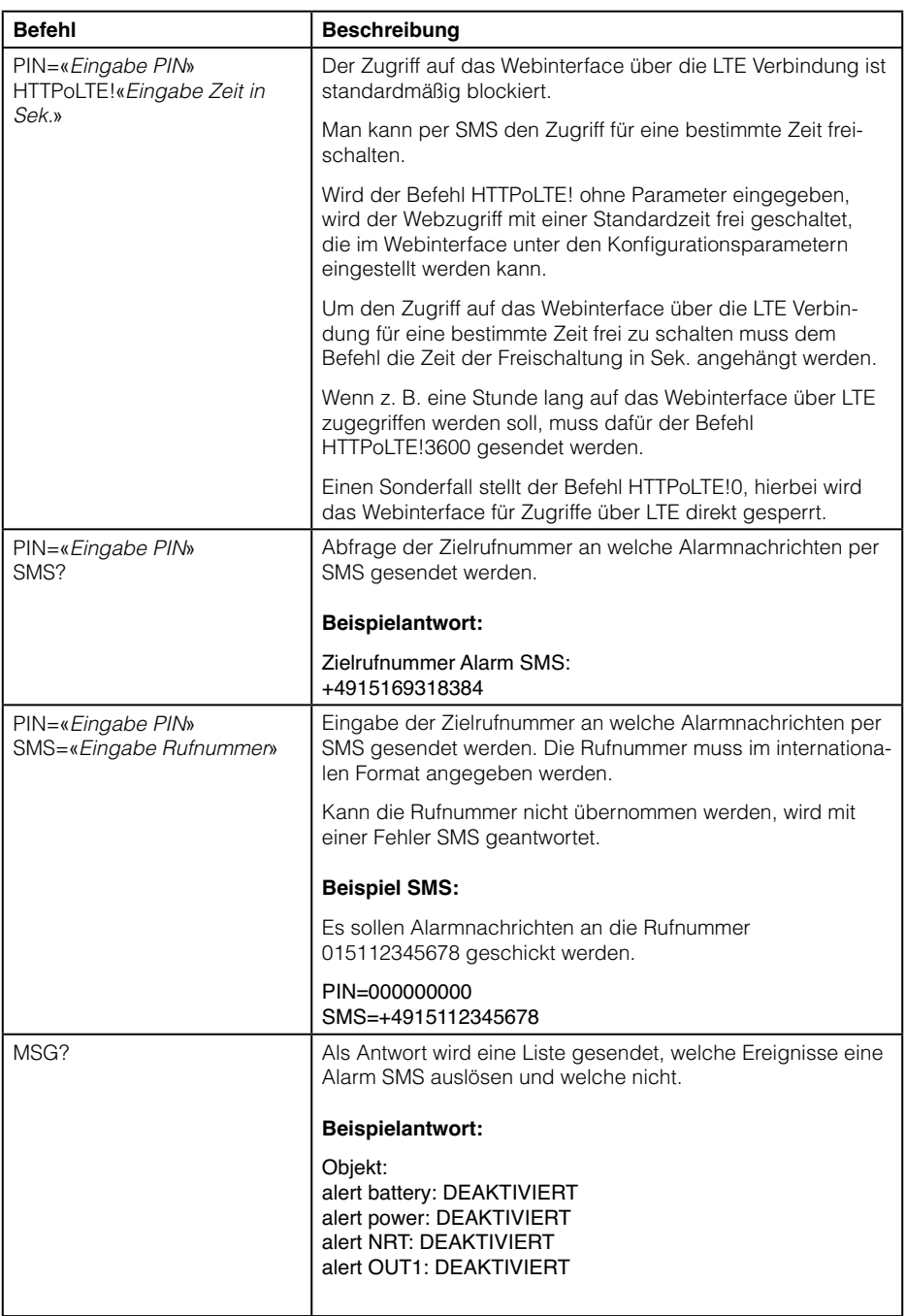

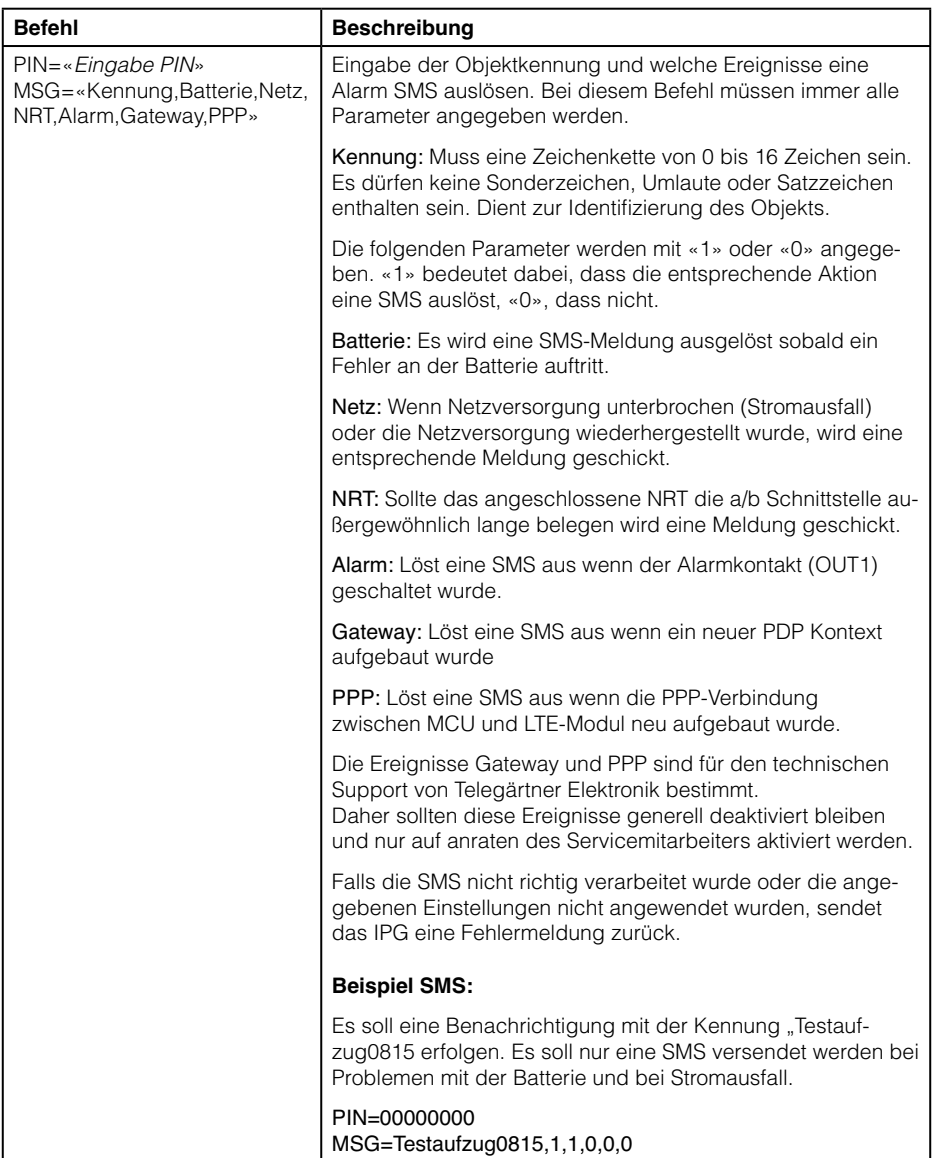

<span id="page-14-0"></span>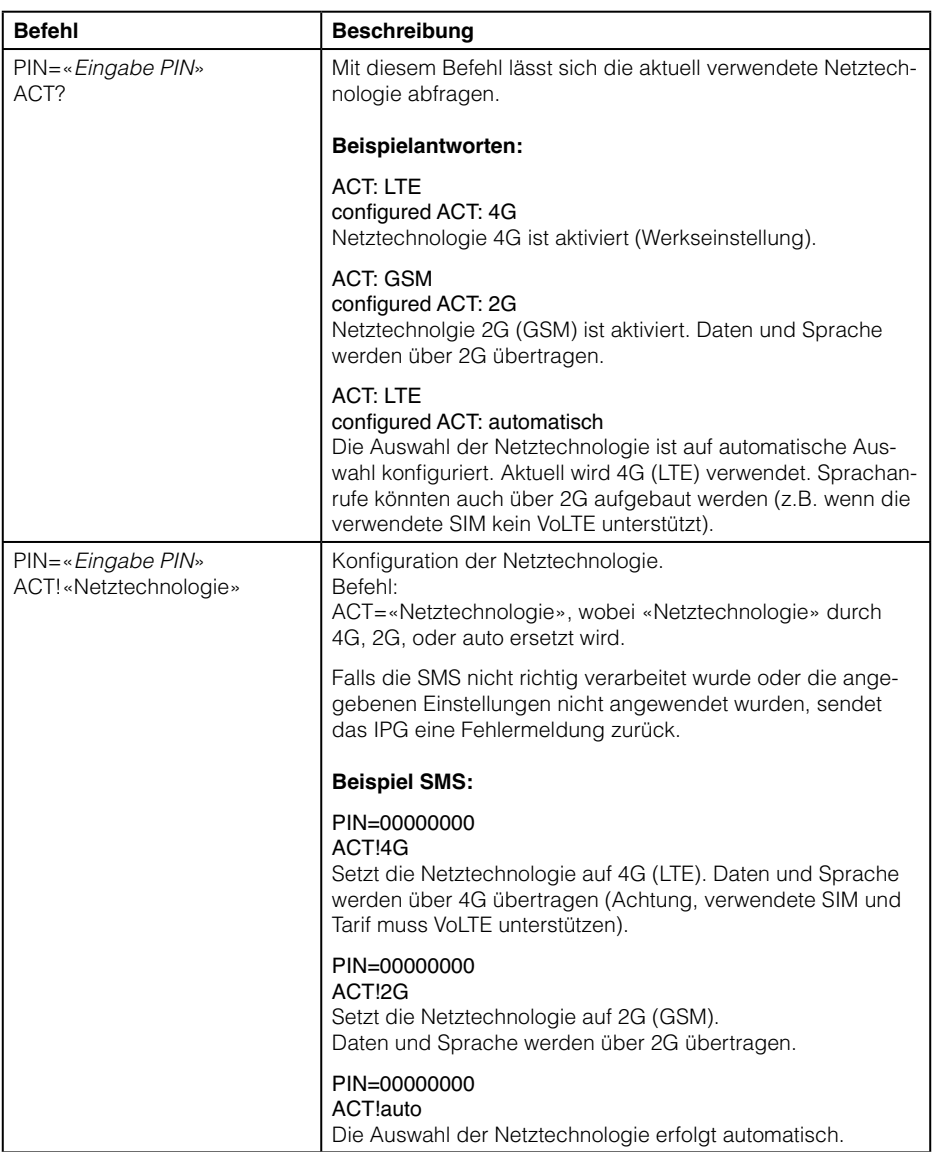

# <span id="page-15-0"></span>**5. Betrieb und Wartung**

# **5.1 Aufbau einer Sprechverbindung zwischen Maschinenraum und Aufzugskabine**

- Telefon abheben
- NRT wird automatisch gerufen
- NRT meldet sich, je nachdem ob im Einzelbetrieb, Master/Slave Betrieb oder Mehrgeräte-Betrieb, mit einem Piepton oder einer Nachwahlaufforderung
- Geben Sie ggf. die Nachwahlziffer für das entsprechende NRT ein.
- Das Notrufgerät meldet sich und wechselt nach ein paar Sekunden (je nach Notrufgerät) in die Sprechverbindung. Dabei ist die Sprechstelle aktiv, von der zuletzt ein Notruf ausgelöst, oder eine Sprechverbindung aufgebaut wurde.
- Das Gespräch wird entweder nach Ablauf der Kommunikationsdauer oder durch Auflegen des Telefons beendet.

# **5.2 Außerbetriebnahme des Gerätes**

- Rote und schwarze Leitung vom Akku trennen.
- Netzversorgung vom IPG trennen.

# **5.3 Austauschen des Blei-Gel-Akkus**

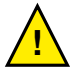

<span id="page-15-1"></span>**Der Blei-Gel-Akku des IPGs muss spätestens alle drei Jahre ausgetauscht werden. Lesen Sie die untenstehenden Sicherheitsinformationen, bevor Sie den Akku austauschen.**

# **ACHTUNG**

### **Akkus können durch hohen Kurzschluss-Strom einen elektrischen Schlag oder eine Verbrennung verursachen. Die folgenden Sicherheitsmaßnahmen sind zu beachten:**

- 1. Nehmen Sie Uhren, Ringe oder andere Metallgegenstände ab
- 2. Verwenden Sie Werkzeuge mit isolierten Griffen
- 3. Legen Sie keine Werkzeuge oder Metallteile auf den Akku
- 4. Der Ersatzakku muss vom selben Typ sein und dieselbe Leistung haben wie der ursprüngliche Akku. Bestellbezeichnung Ersatz Akku: Art. Nr. 601478.

# Zum Austauschen des Akkus gehen Sie wie folgt vor:

- 1. Wenden Sie sich zum Bestellen eines Ersatzakkus an Telegärtner Elektronik GmbH. Der Ersatzakku muss vom selben Typ sein und dieselbe Leistung haben wie der ursprüngliche Akku (siehe technische Daten).
- 2. Netzversorgung vom IPG trennen.
- 3. Rote und schwarze Leitung von dem gebrauchten Akku lösen.
- 4. Den Akku ersetzen. Siehe auch Abschnitt "Recycling des gebrauchten Akkus" für ordnungsgemäße Entsorgung.
- 5. Die Leitungen wieder an den neuen Akku anstecken: Rote Leitung an Plus (+), schwarzes Leitung an Minus (-).
- 6. Akku wieder befestigen.
- 7. Netzversorgung des IPGs wieder herstellen.

# <span id="page-16-0"></span>**5.4 Recycling des gebrauchten Akkus**

Wenden Sie sich wegen Informationen über die ordnungsgemäße Entsorgung des gebrauchten Akkus an Ihr Amt für Abfallwirtschaft oder Ihre Sondermüllberatungsstelle.

#### **ACHTUNG**

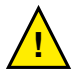

**Den Akku nicht in einem Feuer entsorgen. Akkus oder Batterien können explodieren. Eine ordnungsgemäße Entsorgung des Akkus ist erforderlich. Lesen Sie hierfür Ihre örtlichen Entsorgungsbestimmungen. Den Akku oder Batterie nicht öffnen oder beschädigen. Austretende Batteriesäure ist für Haut und Augen schädlich. Sie kann toxisch wirken.**

#### **ACHTUNG**

**Das Gerät oder die Akkus nicht in den Müll geben. Dieses Produkt muss ordnungsgemäß entsorgt werden. Wenden Sie sich wegen weiterer Informationen an Ihr Amt für Abfallwirtschaft oder Ihre Sondermüllberatungsstelle.**

#### **5.5 Sicherheitshinweise für die Mobilfunkeinrichtung**

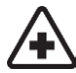

Bei Montage in Krankenhäusern oder anderen Gesundheitseinrichtungen klären Sie bitte eventuelle Einschränkungen für den Betrieb von Mobilfunkeinrichtungen. Medizinische Geräte reagieren unter Umständen empfindlich auf Hochfrequenzstrahlung. Die Funktion von Herzschrittmachern oder anderen implantierten medizinischen Hilfsmitteln oder Hörgeräten können ebenfalls durch eine in der Umgebung angebrachte Mobilfunkeinrichtung beeinträchtigt werden.Nehmen Sie die Mobilfunkeinrichtung daher nur nach Absprache und nach schriftlicher Freigabe durch autorisierte Stellen in Betrieb.

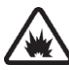

Der Betrieb von Mobilfunkeinrichtungen in explosionsgefährdeten Umgebungen kann ein Sicherheitsrisiko darstellen. Betreiben Sie die Mobilfunkeinrichtung in der Nähe von Tankstellen, Treibstofflagern, chemischen Betrieben oder in Bereichen in denen Sprengungen stattfinden, nur nach Absprache und schriftlicher Freigabe durch autorisierte Stellen.

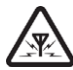

Während des Betriebs sendet und empfängt die Mobilfunkeinrichtung hochfrequente elektromagnetische Strahlung. Denken Sie daran, dass hierdurch Störungen in angrenzenden Fernsehgeräten, Radios, Computern oder schlecht abgeschirmten elektronischen Geräten auftreten können. Nehmen Sie die Mobilfunkeinrichtung außer Betrieb, sollten hierdurch Gefährdungen entstehen.

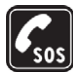

Diese Mobilfunkeinrichtung verwendet drahtlose IP-Übertragung sowie unterschiedliche Mobilfunknetze. Daher kann ein Verbindungsaufbau zu jeder Zeit und unter allen Bedingungen nicht immer garantiert werden. Aus diesem Grund sollten Sie für die Verwendung im Aufzugnotruf unbedingt weitere Maßnahmen treffen, wie sie z.B. laut TÜV-Baumusterprüfung speziell hierfür festgelegt wurden.

# <span id="page-17-0"></span>**6. Technische Daten**

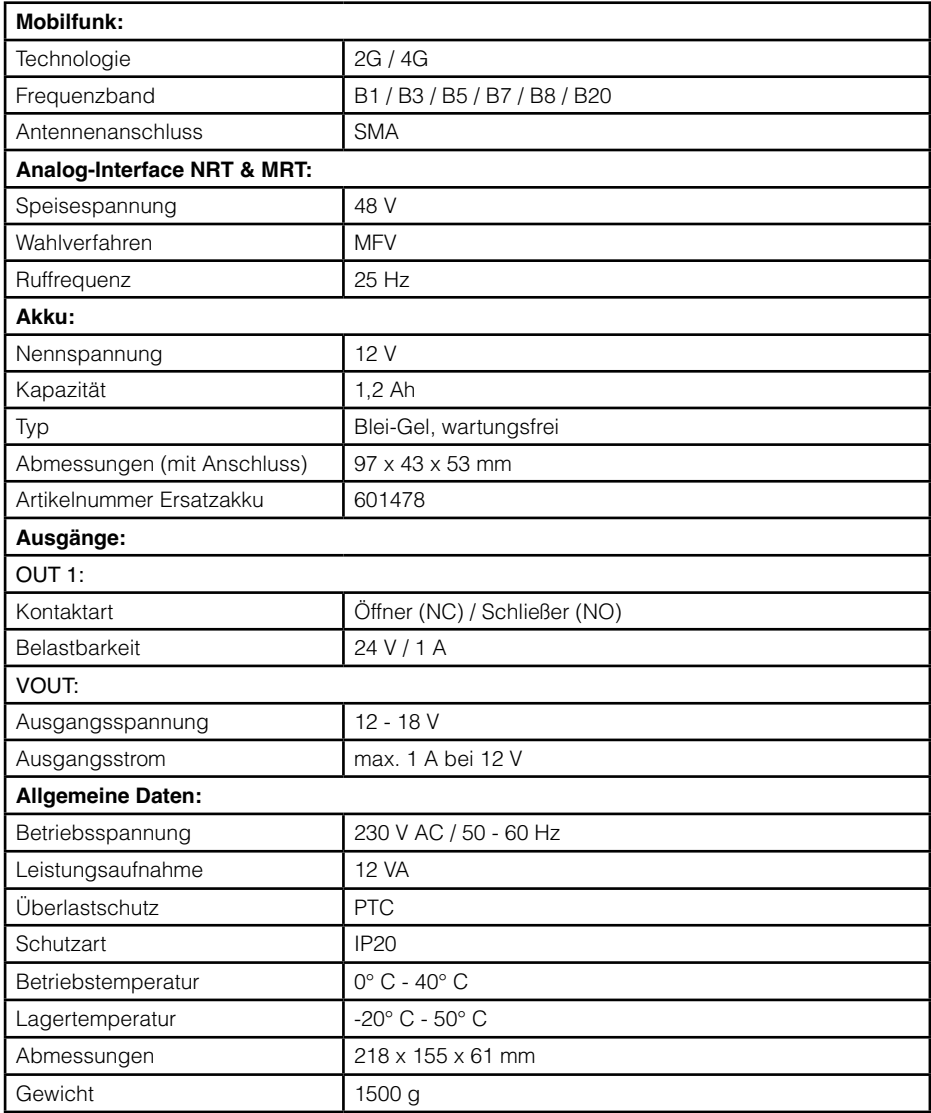

# <span id="page-18-0"></span>**7. Rechtliche Hinweise**

# **7.1 Allgemeine Bemerkungen über unsere Produkte und über diese Anleitung**

- Wir behalten uns das Recht vor, Änderungen die dem technischen Fortschritt dieses Produkts dienen, ohne vorhergehende Ankündigung durchzuführen. Auf Grund der stetigen Weiterentwicklung können Fotos oder Abbildungen in dieser Bedienungsanleitung vom gelieferten Produkt abweichen.
- Wir übernehmen keine Haftung für mögliche Schreibfehler, einschließlich der in technischen Angaben oder Abbildungen gemachten Angaben.

# **7.2 Informationen zum Produkthaftungsgesetz**

- Alle unsere Produkte dürfen ausschließlich zum vorgesehenen Zweck verwendet werden. Im Zweifelsfall wenden Sie sich bitte an einen kompetenten Fachmann oder unsere Service-Abteilung.
- Alle über Fremdspannung versorgten Produkte (besonders bei 230V Netzspannung) müssen unbedingt von der Versorgungsspannung getrennt werden, falls diese montiert oder geöffnet werden!
- Schäden (auch Folgeschäden), die durch Modifikationen unserer Produkte entstehen, sind von der Produkthaftung ausgeschlossen. Dies trifft ebenso für falsche Lagerung oder andere Umwelteinflüsse zu.
- Bei Arbeiten an 230V-Netzspannung und der Montage von netz- oder batteriebetriebenen Produkten müssen die einschlägigen Vorschriften unbedingt beachtet werden. Solche Arbeiten dürfen daher ausschließlich von einer erfahrenen Fachkraft ausgeführt werden.
- Dieses Produkt entspricht den zutreffenden technischen Vorschriften, gültig in der Bundesrepublik Deutschland und der EU

# **7.3 Information gemäß § 4 Absatz 4 Elektrogesetz**

Folgende Batterien bzw. Akkumulatoren sind in diesem Elektrogerät enthalten:

Batterietyp: Blei-Gel-Akkumulator, 12 V / 1,2 Ah

Chemisches System: Blei-Säure

Hinweise zur sicheren Entnahme des Akkus finden Sie auf [Seite 16](#page-15-1).

#### **Urheberrecht**

Für diese Dokumentation behalten wir uns alle Rechte vor; dies gilt insbesondere für den Fall der Patentierung oder Gebrauchsmustereintragung. Weder die gesamte Dokumentation noch Teile aus ihr dürfen manuell oder auf sonstige Weise ohne unsere ausdrückliche schriftliche Genehmigung verändert oder in eine beliebige Sprache oder Computersprache jedweder Form mit jeglichen Mitteln übersetzt werden. Dies gilt für elektronische, mechanische, optische, chemische und alle anderen Medien. In dieser Dokumentation verwendete Warenbezeichnungen und Firmennamen unterliegen den Rechten der jeweils betroffenen Firmen.

Copyright 2023, Telegärtner Elektronik GmbH Hofäckerstraße 18 74564 Crailsheim

#### **Entsorgung**

Das IPG 141 ist ein elektrisches bzw. elektronisches Gerät im Sinne der EU Richtlinie 2012/19/EU.

Die Geräte wurden unter Verwendung von hochwertigen Materialien und Komponenten entwickelt und hergestellt. Diese sind recycel- und wiederverwendbar.

Informieren Sie sich über die in ihrem Land geltenden Bestimmungen zur getrennten Sammlung von Elektro- bzw. Elektronikaltgeräten. Diese Geräte gehören nicht in den Hausmüll. Durch die korrekte Entsorgung von Altgeräten werden Umwelt und Menschen vor möglichen negativen Folgen geschützt.

02.04.2024 E-Mail:

Art. Nr. 117645 Telegärtner Elektronik GmbH Hofäckerstraße 18 Stand: 74564 Crailsheim info@telegaertner-elektronik.de Internet: www.telegaertner-elektronik.de